# Jatheon cCore v3

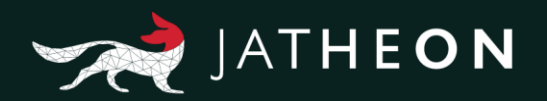

### **Quick Installation Manual**

1

**Congratulations on purchasing your cCore archiving appliance.** 

This short guide will help you install and configure the network interface on your Jatheon cCore appliance.

Rack the appliance, connect the console (keyboard and monitor) and then connect the LAN cable. For more info, please check the backplane schematics of our appliances:

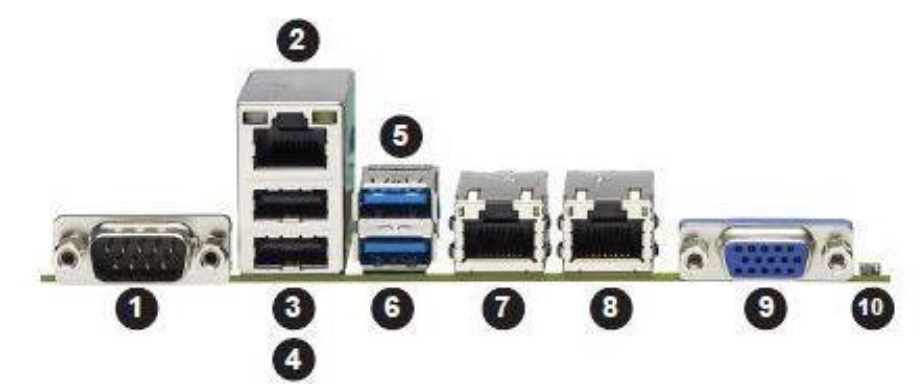

#### **REAR I/O PORTS**

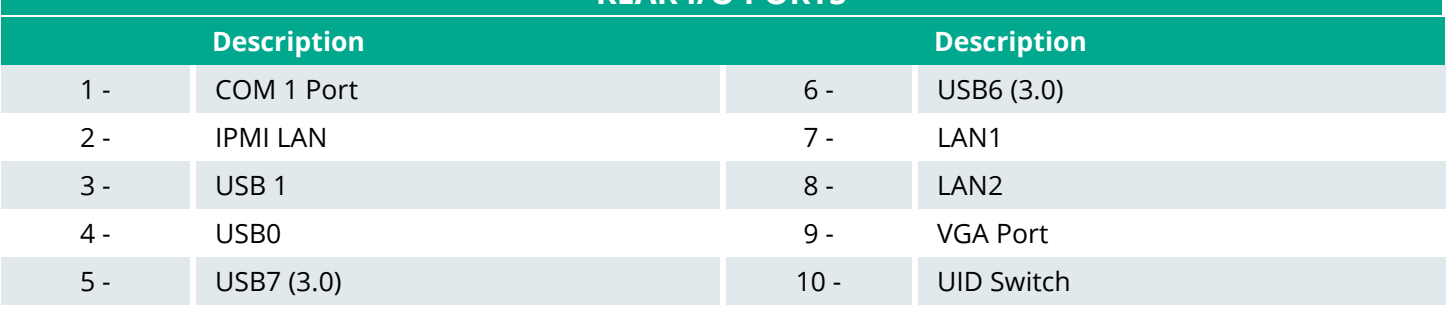

**cCore 8, 8x and 12**

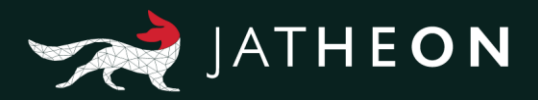

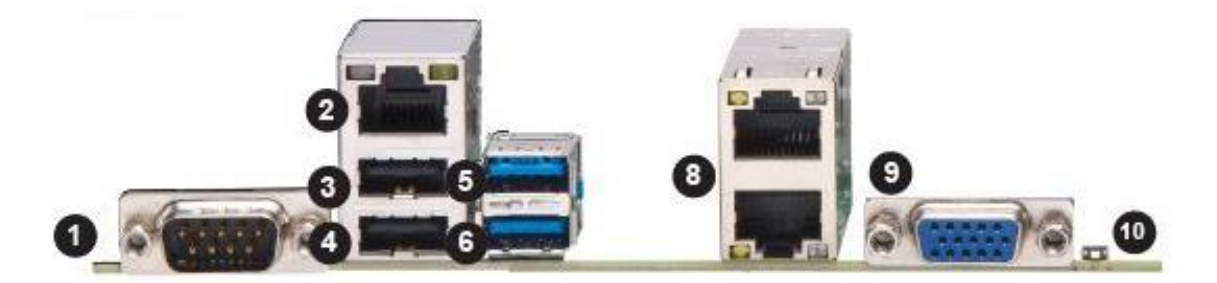

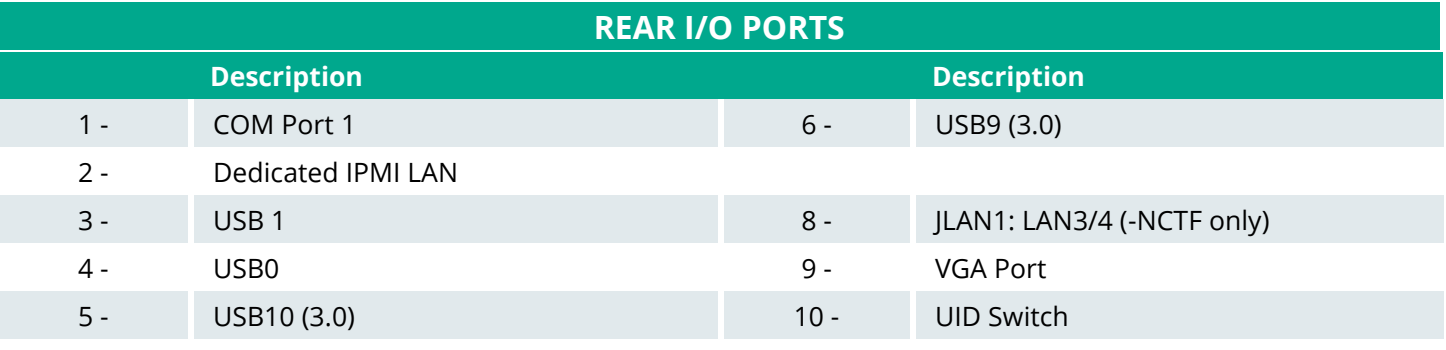

**cCore 12x, 24x and 48x**

2 Once everything is connected, turn on the appliance. When boot cycle completes, you will be greeted with login prompt. Using your keyboard, log in with following credentials:

#### login as: **fido** pass: **jatheonpnc** type in "fido-menu"

You will be greeted with following menu:

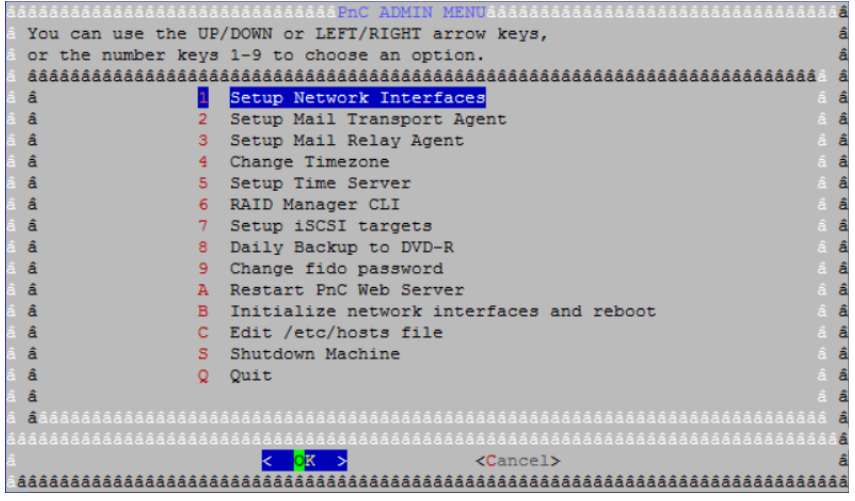

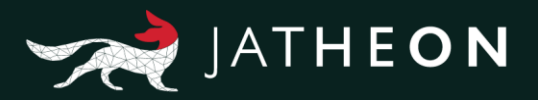

Choose option 1 - Setup Network Interface:

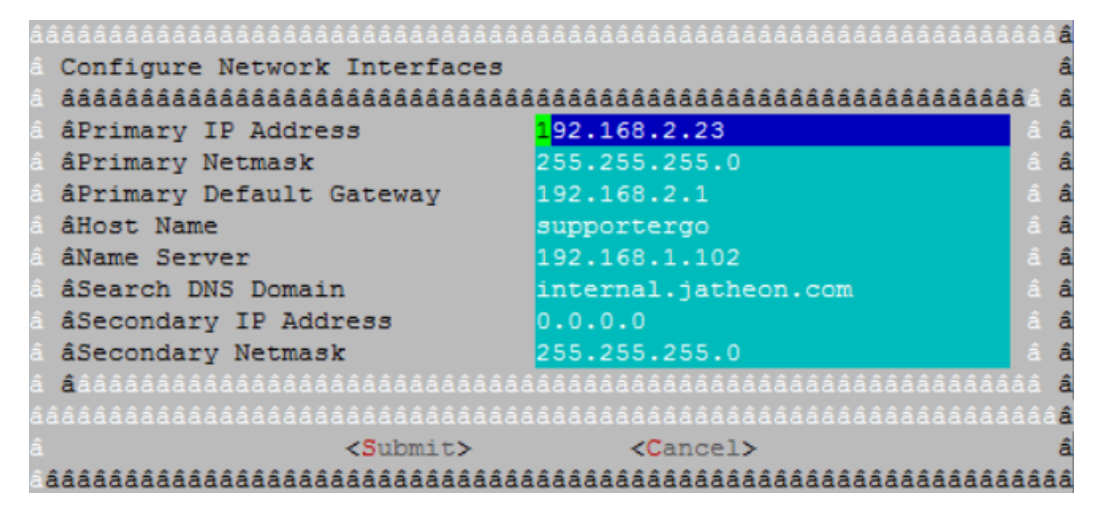

Fill in your network parameters, hit submit and make sure you can ping the appliance from your network.

You're all set! Please get in touch with Jatheon Support and they will apply the necessary firmware and software upgrade and deploy your appliance into production.

## About Jatheon

3

We founded Jatheon Technologies Inc. in 2004 to empower companies in their efforts to ensure email compliance and facilitate eDiscovery.

Today, we are leaders in the archiving industry, with **5+ billion processed messages** and unique on-premise and cloud archiving and governance solutions. We continue to raise the bar throughout the industry with our latest enterprise-grade **cCore** archiving appliances, a powerful archiving, retrieval and dynamic monitoring software and best-in class tech support, **Jatheon Care**. In 2017, we built **Jatheon CTRL** - a social media and mobile archiving addon that smoothly integrates with our email archiving software.

It is our mission to ensure security and bring peace of mind to businesses, government agencies, educational, financial and healthcare institutions across the globe. We're headquartered in Toronto, but we serve clients worldwide through our network of global business partners. For more information, please visit www.jatheon.com.